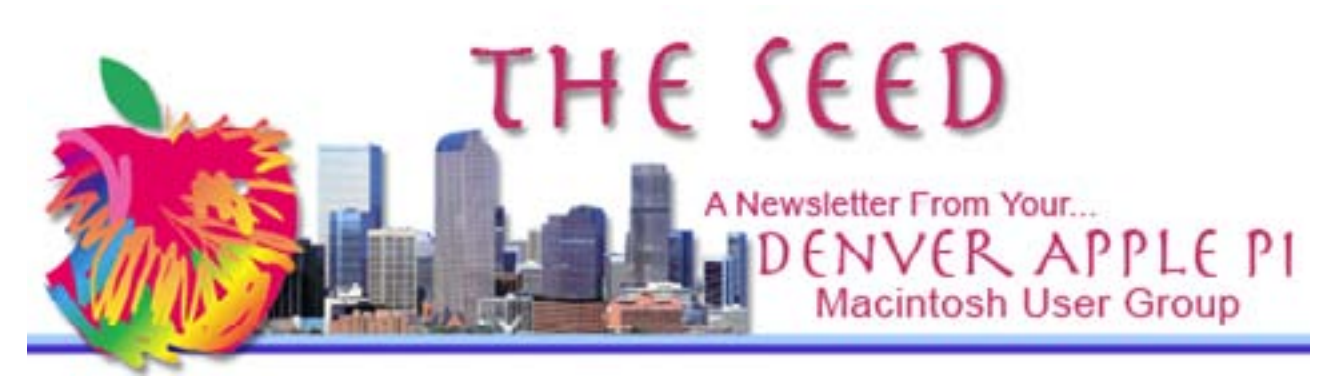

July 2013 **<http://www.denverapplepi.com>** Vol 34, No 7

Guest Editor: Darlene Boord

#### **Denver Apple Pi**

Mac SIG Meetings are held at Applewood Community Church 12930 West 32nd Avenue Golden CO 80401 — 7 to 9 p.m.

Help SIG Meetings are held at Courtyard At Lakewood 7100 West 13th Avenue Lakewood CO 80214 — 7 to 9 p.m.

Maps to these locations are on our Web site.

مومومومومومومومومومومومو

#### **MEETING DATES** July through December 2013

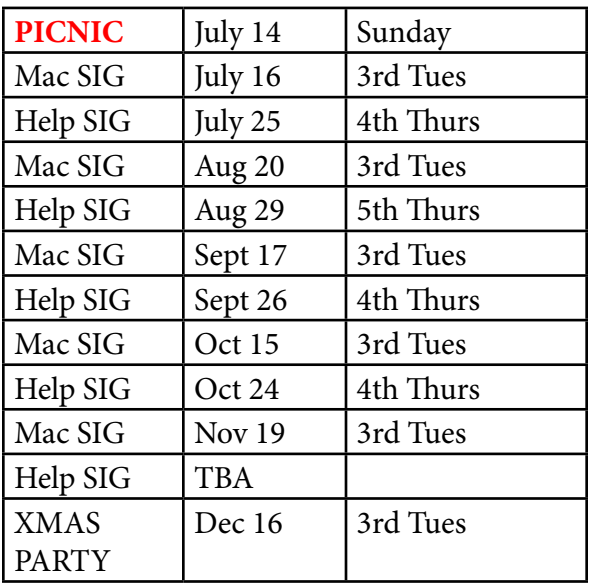

DAPi Program July 16, 2013  $-7$  to 9 p.m. Apple Scanning Software Presenter: Larry Fagan Applewood Community Church 12930 West 32nd Avenue Golden CO 80401

During the presentation Larry will demonstrate a few scanners which copy text, photos and slides. Members are encouraged to bring a few photos or slides and a thumb drive so Larry can scan some of your photos for you to take home. A thumb drive with 1GB capacity should be adequate.

Membership dues for DAPi are \$15 per year. Members receive the monthly newsletter, *The Seed*, in PDF format via e-mail. Those who prefer to do so can pay \$20 and receive a snail mail copy of the newsletter. You can bring your payment to the monthly meetings or you can send your remittance to the club mailing address: Denver Apple Pi, 6501 Welch Court, Arvada CO 80004-2223.

 *DAPI Newsletter Vol 34 No 7 Page 1*

*P icnic*

## July 14, 2013 — 12 noon to 5 p.m.

Location: Oak Park Pavilion, Arvada West 64<sup>th</sup> Place between Oak and Miller Streets, behind Campbell Elementary School

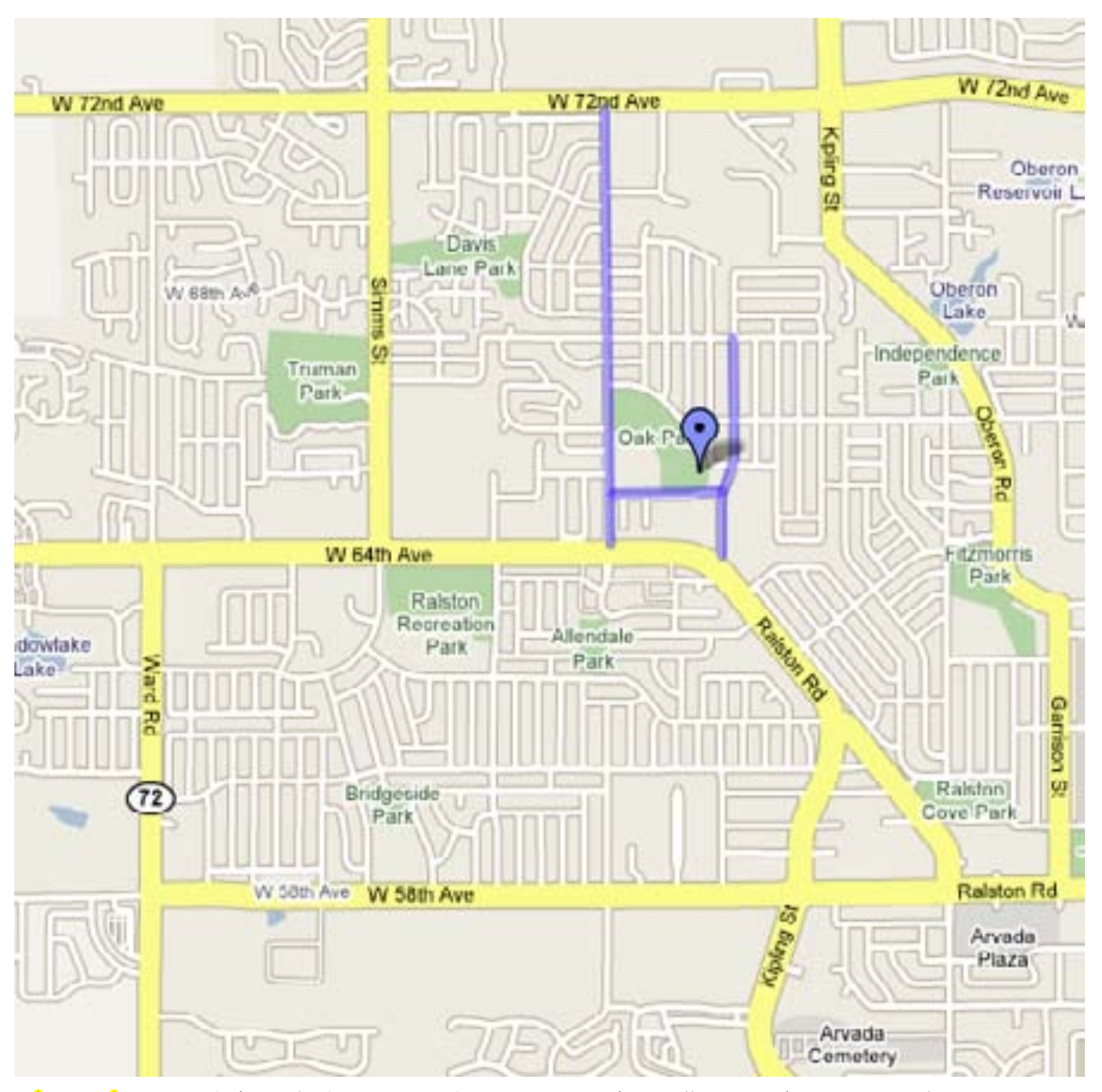

What to bring: a dish (salad, veggies, dessert, etc.) that will serve about 8 people. The club will provide: meat and vegetarian patties, hot dogs, buns, condiments, water, pop,

cups, plates and eating utensils. The environmentally conscious may bring their own dishes and eating utensils if they wish to do so.

Games: Bring any games you would like to play. Killer croquet will be set up by Tammy Hanson.

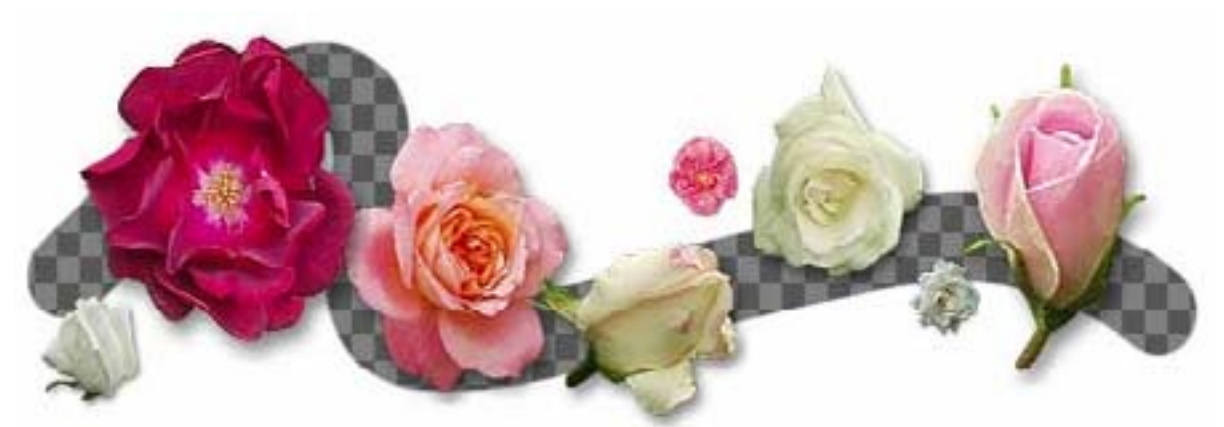

The flower icons are free from <http://robinwood.com>

#### When to Buy a New Mac?

<http://buyersguide.macrumors.com> tells you when each model was last upgraded. If a new version just came out, you won't have to worry that your new purchase will shortly be outdated. But if it's been a while, Apple might shortly be due for an upgrade.

## How Good is the iPad's Camera?

The iPad shoots in 720p or 1080p resolution, the same as a decent camcorder. IMDB has a free iOS app — info about every movie ever released, trailers, reviews, etc.

## Apple's One-To-One Program

On this program, you can sit down with someone at the Apple Store and receive guidance one on one. It is available at the time you buy your Mac or your iPad, and you can also buy it within 14 days of that purchase. If you slide just a little bit past that deadline, the Apple Store might make an exception and let you in, but you probably shouldn't count on that. You can renew this program twice so that you can be on it for a total of three years.

Diana reports that when you have an iPad but no computer and no credit card and you try to "buy" free apps from the App Store or use your gift card, you can't do it. You have to log in to the iTunes Store on someone else's computer, click on *Edit credit card*, check the *None* box, and click on *Redeem your gift card*. Diana is sending feedback to Apple about this glitch.

#### BearExtender Mini

MacWorld has written a review of the BearExtender, which enables you to use your Mac farther away from a wireless base station. The device is about the size of a house key. Its range is two to four times farther than the AirPort card. It plugs into your USB port via a small cable. [http://](http://www.macworld.com/article/2029823/review-bearextender-mini-gets-your-mac-connected-to-faraway-wi-fi-hotspots.html) [www.macworld.com/article/2029823/](http://www.macworld.com/article/2029823/review-bearextender-mini-gets-your-mac-connected-to-faraway-wi-fi-hotspots.html) [review-bearextender-mini-gets-your-mac](http://www.macworld.com/article/2029823/review-bearextender-mini-gets-your-mac-connected-to-faraway-wi-fi-hotspots.html)[connected-to-faraway-wi-fi-hotspots.html](http://www.macworld.com/article/2029823/review-bearextender-mini-gets-your-mac-connected-to-faraway-wi-fi-hotspots.html)

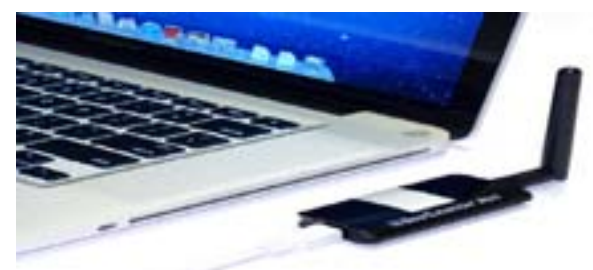

## Mac Observer

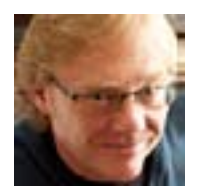

Mac Observer has an article about Apple's back-to-school discounts by Jeff Gamet, our club's favorite guest speaker. These discounts run through 9/6/2013. There is also an article

about the death of Douglas Engelbart, inventor of the computer mouse. [macobserver.com](http://macobserver.com)

# BusyCal 2.0

If you're on Mountain Lion, you can use BusyCal 2.0, which is touted to replace Apple's iCal. BusyCal supports OSX's Notification Center. [busymac.com](http://busymac.com)

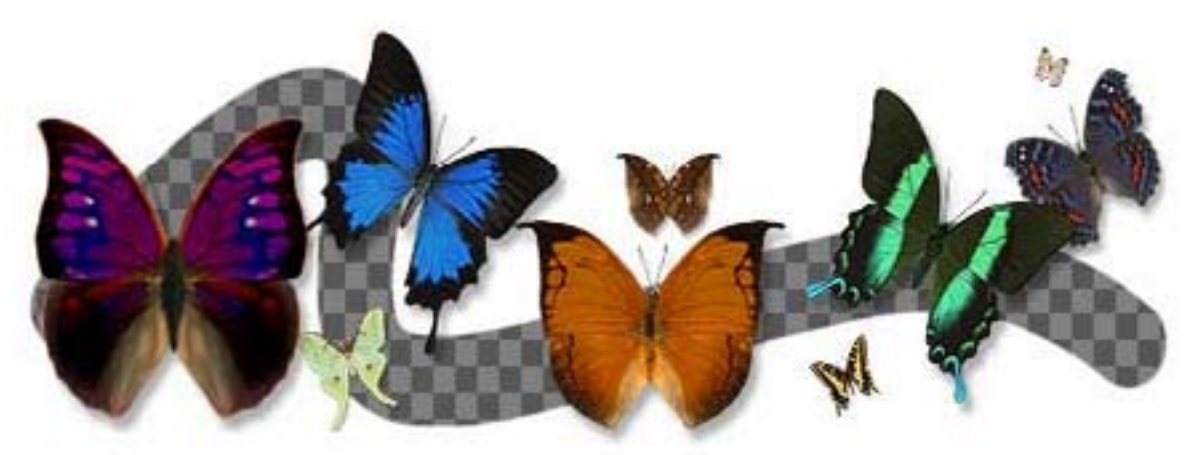

The butterfly icons are free from<http://robinwood.com>

# Apple's Pricing

Unlike most companies, Apple is able to keep retailers from discounting its products. Wal-Mart is notorious for using its strong market position to get large discounts from manufacturers and even putting some of them out of business. But they and others like them can not touch Apple or cause Apple to sell to them at huge discounts.

#### How does Apple control this?

Other products can be discounted because of the difference between the wholesale price and the retail price, which is usually from 30% to 55%. Apple gives retailers a very small discount, so as a result, retailers can't make a profit if they discount very much.

Because of this system, retailers have very little incentive to carry Apple products. They can, however, sell such products as loss leaders to gain other advantages, such as pulling people into the store.

Apple offers other monetary incentives to get retailers to advertise its products at or above certain prices. This enables Apple to avoid having other retailers competing with its own stores.

Although Apple's customers don't get big discounts on their computers, the control that Apple maintains results in higher quality at only slightly higher prices.

## Change a File's icon

- (1) Select an image.
- (2) Copy (Command C).
- (3) Select a document/file.
- (4) Command I.
- (5) Select the icon shown.
- (6) Paste (Command V).

By doing this, you can have interesting, fun icons instead of boring standard icons.

## Insert a Hyperlink into an E-mail

Type the link (example: *www.agame.com* or *Free Games* or whatever you want). Select the link. Hit Command K. A box comes up asking for the Internet address (URL) for the link. Type it or copy and paste it (example: *www.agame.com*). Now the link will work for the recipient of the e-mail. However, it will not work from your sender e-mail unless you then shift click the link, in which case it will take you to the URL.

## Carpool to DAPi Meetings

If you need a ride to our DAPi meetings and would be interested in carpooling, please contact Elissa at 303-421-8714. DAPi does not publish members' names or phone numbers, so arrangements have to be made through a central source.

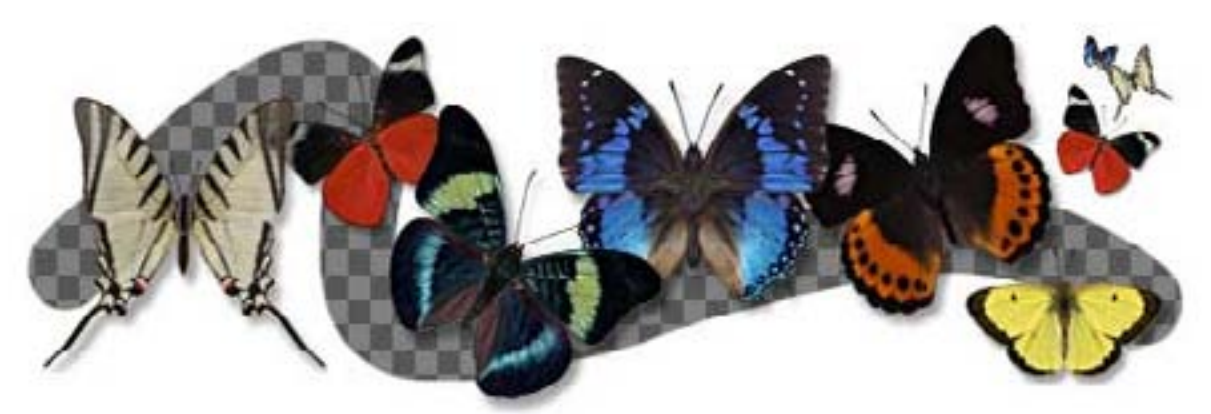

The butterfly icons are free from<http://robinwood.com>

#### Have trouble seeing small text?

Rather than make the text larger, just zoom in.

- *Word.* View > Zoom.
- *Pages.* View > Zoom. Also, at bottom left of screen, choose percentage.
- *Safari.* View > Zoom. Also Command +.
- *Firefox.* View > Zoom. Also Command +.
- *Track Pad.* Pinch out to zoom in. Pinch in to zoom out.
- *Finder.* View > Show View Options. Select Text Size.

*Mail.* Preferences > Fonts & Colors.

*Monitor.* Command + to zoom in, Command - to zoom out. (You don't have to use the Shift key.)

#### Transfer Movies from Your iPad to Your Computer

Here is the quickest way. Connect your iOS device to your computer using its USB cable. Open the Image Capture app. See photos and movies. Drag and drop these onto your computer desktop. You can also import them using iMovie or iPhoto. iMovie can resize your movies on importing them. It can also add effects, image stabilization, and other enhancements.

## Convert Movies into OSXfriendly Formats

Get free or cheap apps such as Handbrake or MPEG Streamclip from the Mac app store.

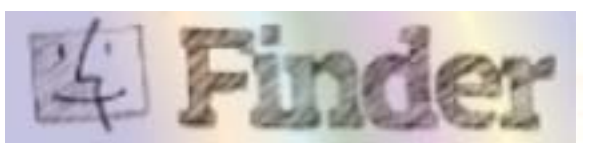

#### **Screenshots**

- (1) Screen. Command Shift 3. Full screen.
- (2) Selection. Command Shift 4 and drag marquee over the area you want.
- (3) Object. Command Shift 4, then spacebar, then click object. (This works if you click on a window or the desktop.)
- (4) Grab. This program comes on your Mac.

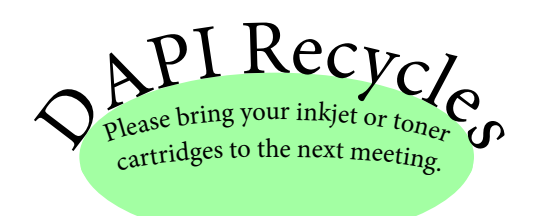

# Five Dictionary Tricks

MacWorld came out with an article describing five dictionary tricks in Snow Leopard, and they are:

Use the Dashboard widget.

Use Spotlight.

Use a launcher utility.

Use pop-up definitions.

Use OS X's auto-complete.

The complete article is at [http://www.](http://www.macworld.com/article/1150720/dictionary.html) [macworld.com/article/1150720/dictionary.](http://www.macworld.com/article/1150720/dictionary.html) [html](http://www.macworld.com/article/1150720/dictionary.html)

#### Denver Apple Pi Membership Information

Denver Apple Pi (DAPi) is an Apple Computer User Group. It is not affiliated with Apple, Inc. *The Seed* is an independent publication not affiliated or otherwise associated with or sponsored or sanctioned by Apple, Inc. The opinions, statements, positions, and views stated herein are those of the author(s) or publisher and are not intended to be the opinions, statements, positions, or views of Apple, Inc. Articles, stories, and other items in *The Seed* may be copied or used by other clubs or groups as long as credit is given to Denver Apple Pi and the author of the article. On reprints, please also include the date or volume number from *The Seed*.

MEMBER BENEFITS INCLUDE monthly meetings, information, new product announcements, door prizes when available, a forum for sharing ideas with other members, and help. Copy programs from the Disk Libraries. PROGRAM LIBRARIES: Over 900 public domain programs, GS Library on 3.5" disks or on a 100 MB ZIP disk, Mac disks available in HD, ZIP and CD formats.

MEMBERSHIP DUES are \$20.00 per year for a monthly hard copy of *The Seed* or \$15.00 per year for a monthly PDF copy. Fill in the form below or ask for an application to send with your check to the DAPi mailing address:

DENVER APPLE PI, 6501 Welch Ct, Arvada CO 80004-2223. Elissa McAlear: call 303.421.8714 for information about Apple II, GS and Mac. Email: [elissamc@comcast.net](mailto:elissamc@comcast.net). Our Web site is: [http://www.denverapplepi.com.](http://www.denverapplepi.com)

 $\_$  ,  $\_$  ,  $\_$  ,  $\_$  ,  $\_$  ,  $\_$  ,  $\_$  ,  $\_$  ,  $\_$  ,  $\_$  ,  $\_$  ,  $\_$  ,  $\_$  ,  $\_$  ,  $\_$  ,  $\_$  ,  $\_$  ,  $\_$  ,  $\_$  ,  $\_$  ,  $\_$  ,  $\_$  ,  $\_$  ,  $\_$  ,  $\_$  ,  $\_$  ,  $\_$  ,  $\_$  ,  $\_$  ,  $\_$  ,  $\_$  ,  $\_$  ,  $\_$  ,  $\_$  ,  $\_$  ,  $\_$  ,  $\_$  ,

Macintosh SIG meets the THIRD TUESDAY of the month, 7:00 to 9:00 p.m. Troubleshooter Group Help SIG meets the FOURTH THURSDAY of the month, 7:00 to 9:00 p.m. *The Seed* articles should be e-mailed to [jjetherton@comcast.net,](mailto:jjetherton@comcast.net) subject: "SEED Article".

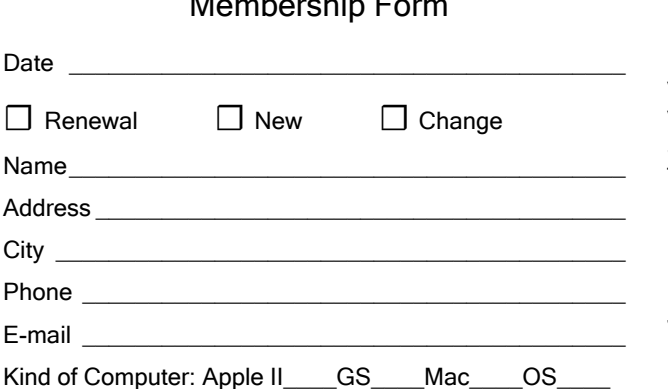

 $M \rightarrow \mathbb{R}$ 

Denver Apple Pi Officers, May 2013 to May 2014

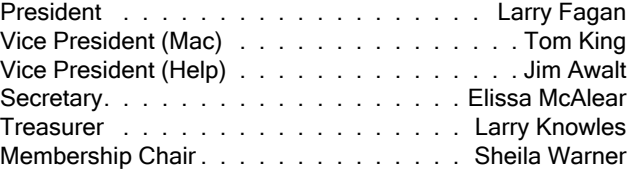

#### Appointees

Joyce Etherton (Seed Editor), Diana Forest and Darlene Boord (Webmasters), John Nelson (Web Assistant)

*Denver Apple Pi 6501 Welch Court Arvada CO 80004-2223 FIRST CLASS MAIL DATED Return Requested*

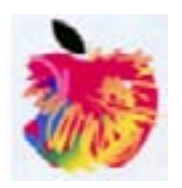